Submitting batch jobs Slurm on ecgate

> Xavi Abellan xavier.abellan@ecmwf.int User Support Section

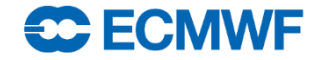

### **Outline**

- Interactive mode versus Batch mode
- Overview of the Slurm batch system on ecgate
- Batch basic concepts
- Creating a batch job
- Basic job management
- Checking the batch system status
- Accessing the Slurm Accounting database
- Trouble-shooting
- Bonus: migration from LoadLeveler

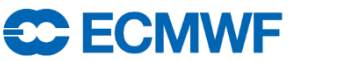

- When you login, the default shell on ecgate is either the Korn-shell (ksh), Bash or the C-shell (csh).
- To run a script or a program **interactively**, enter the executable name and any necessary arguments at the system prompt.
- You can also run your job in **background** so that other commands can be executed at the same time…

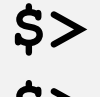

**SC ECMWF** 

**\$> ./your-program arg1 arg2**

**\$> ./your-program arg1 arg2 &**

- But… **Background is not batch**
- The program is still running interactively on the login node
	- You share the node with the rest of the users
- The limits for interactive sessions still apply:
	- CPU time limit of 30 min per process

```
$> ulimit -a
```
**ECE ECMWE** 

• Interactive sessions should be limited to development tasks, editing files, compilation or very small tests

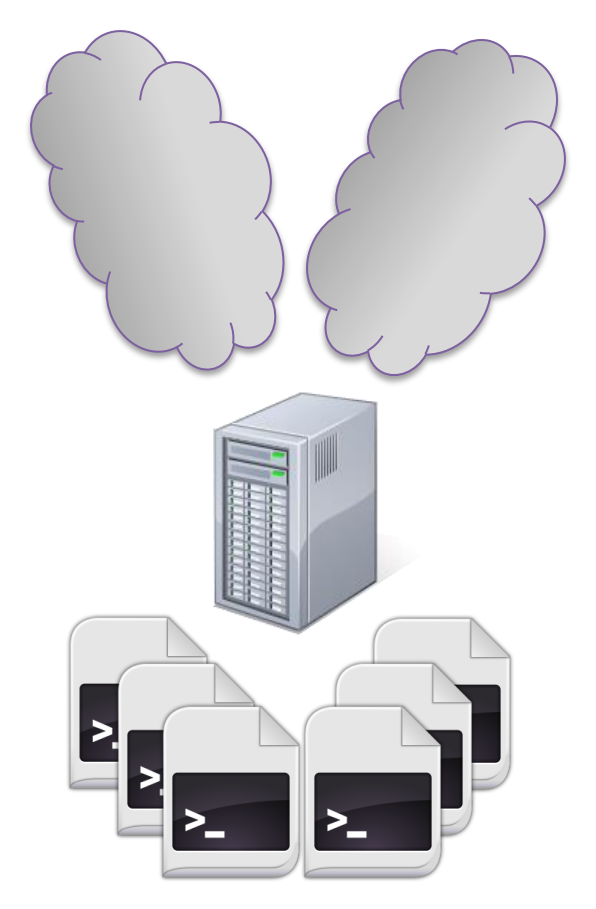

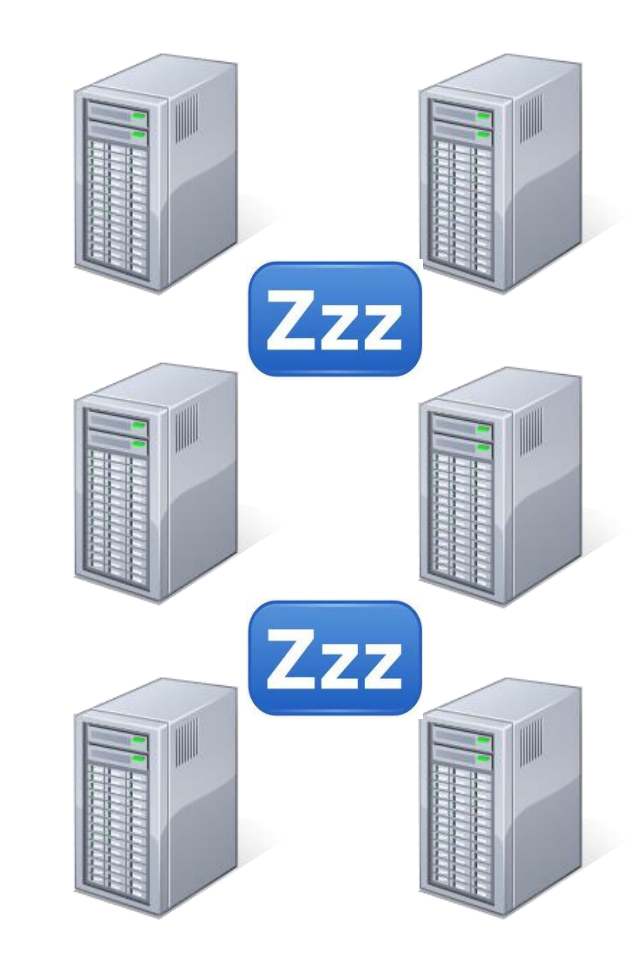

#### **Login node Computing (batch) nodes**

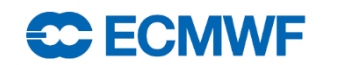

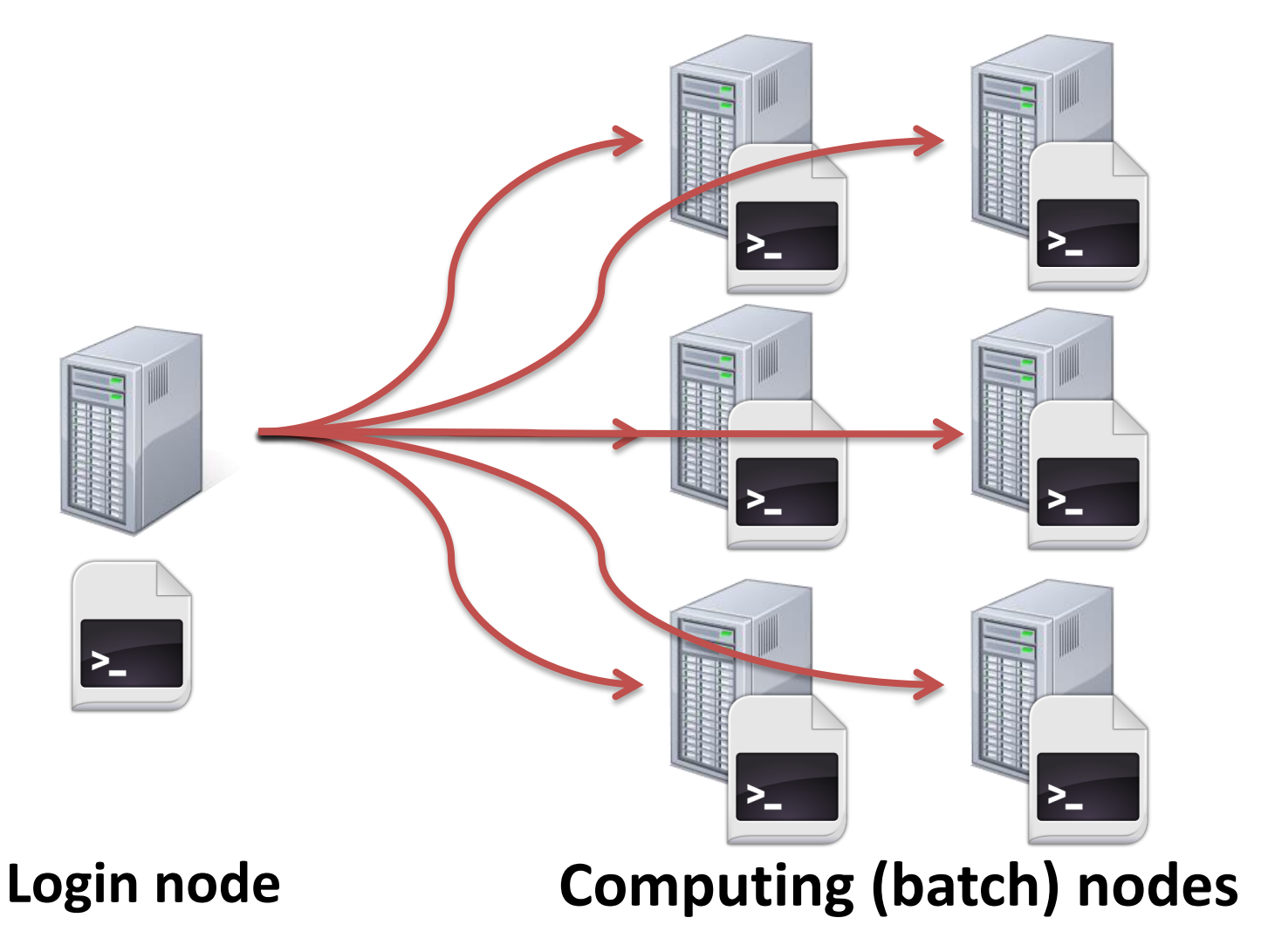

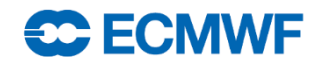

#### Batch on ecgate

- We used LoadLeveler in the previous ecgate
- The batch system used on the current is Slurm:
	- Cluster workload manager:
		- Framework to execute and monitor batch work
		- Resource allocation (where?)
		- Scheduling (when?)
- **Batch job**: shell script that will run unattended, with some special directives describing the job itself

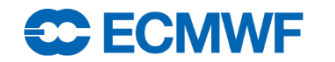

#### How does it work?

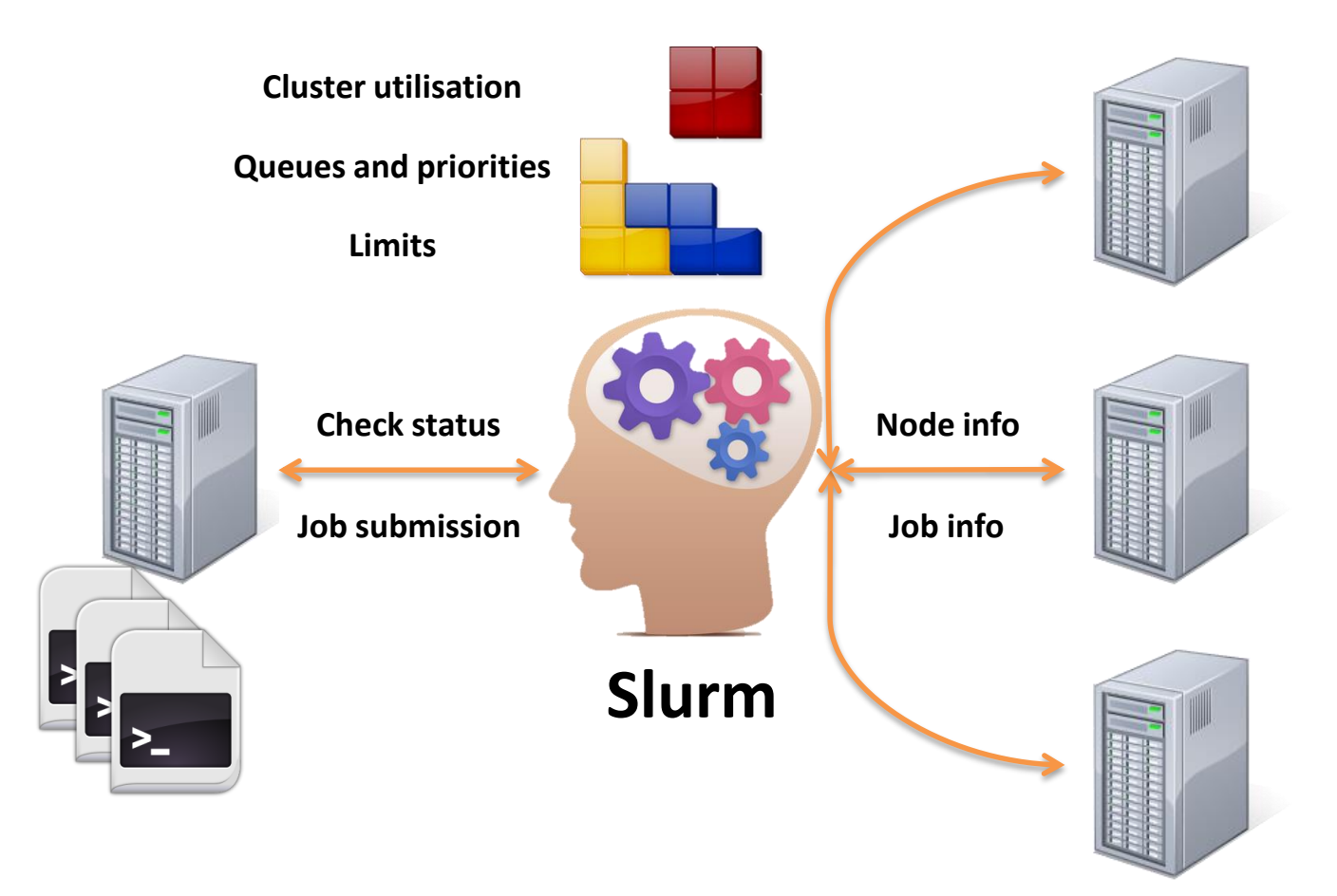

#### **Login node Computing (batch) nodes**

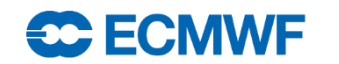

## Quality of service (queues)

- In Slurm, QoS (Quality of Service) = queue
- The queues have an associated priority and have certain limits
- Standard queues available to all users

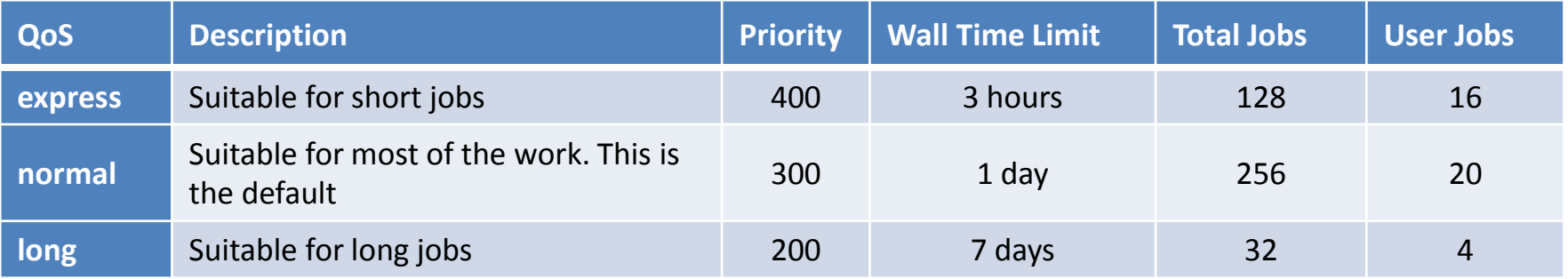

• Special queues with the access restricted to meet certain conditions

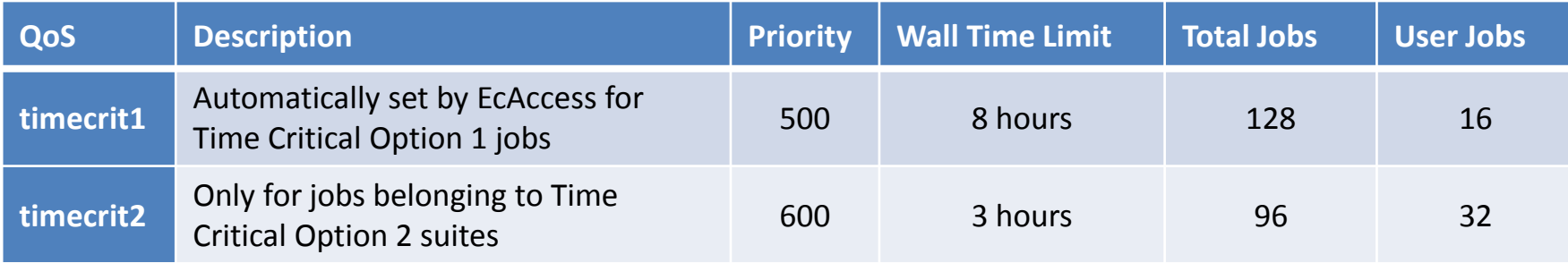

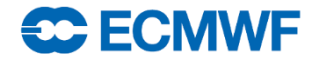

## Batch job script

**#!/bin/bash # The job name #SBATCH --job-name=helloworld # Set the error and output files #SBATCH --output=hello-%J.out #SBATCH --error=hello-%J.out # Set the initial working directory #SBATCH --workdir=/scratch/us/usxa # Choose the queue #SBATCH -–qos=express # Wall clock time limit #SBATCH --time=00:05:00 # Send an email on failure #SBATCH --mail-type=FAIL**

**# This is the job echo "Hello World!" sleep 30**

- A job is a shell script
	- bash/ksh/csh
- Directives are shell comments:
	- starting with **#SBATCH**
	- Lowercase only
	- No spaces in between
	- No variable expansion
- All directives are optional
	- System defaults in place

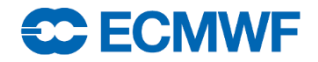

#### Job directives

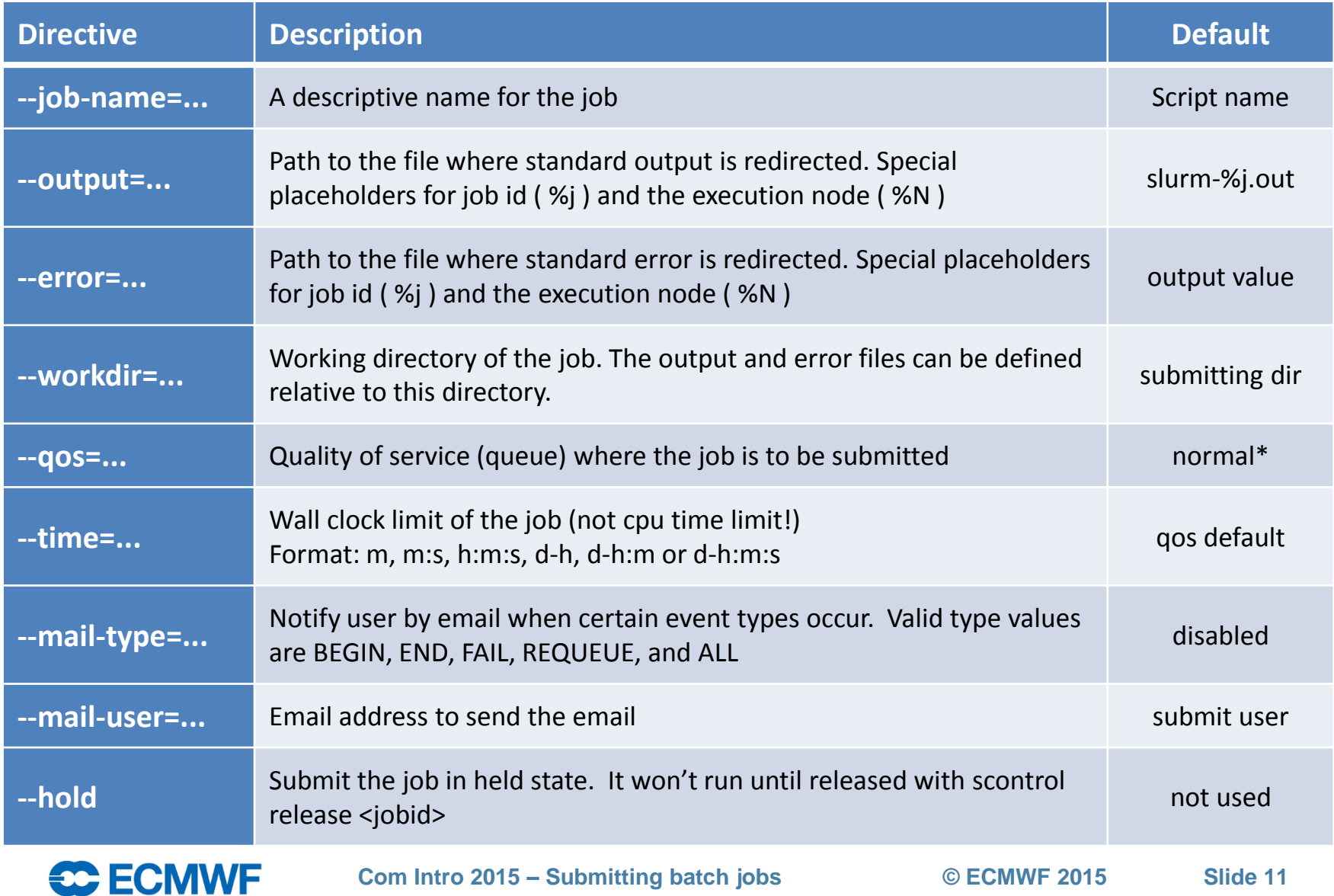

### Submitting a job: sbatch

- **sbatch:** Submits a job to the system. Job is configured:
	- including the directives in the job script
	- using the same directives as command line options
- The job to be submitted can be specified:
	- As an argument of sbatch
	- If no script is passed as an argument, sbatch will read the job from standard input

```
$> sbatch hello.sh
Submitted batch job 
1250968
$> cat hello-1250968.out
Hello world!
$>
```
• The corresponding job id will be returned if successful, or an error if the job could not be submitted

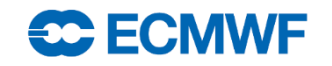

#### Submitting a job from cron

- Slurm jobs take the environment from the submission session
	- Submitting from cron will cause the jobs to run with a very limited environment and will most likely fail
	- Use a crontab line similar to:

**\$> 05 12 \* \* \* \$HOME/cronrun sbatch \$HOME/cronjob**

• Where the script cronrun is:

```
#!/bin/ksh
# cronrun script
. ~/.profile
  . ~/.kshrc
$@
```

```
#!/bin/bash
# cronrun script
. ~/.bash_profile
$@
```
**#!/bin/csh # cronrun script . ~/.login \$@**

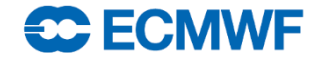

#### Checking the queue: squeue

- **squeue:** displays some information about the jobs currently running or waiting
- By default it shows all jobs from all users, but some filtering options are possible:
	- -u <comma separated list of users>
	- -q <comma separated list of QoSs>
	- -n <comma separated list of job names>
	- -  $\frac{1}{2}$  <comma separated list of job ids
	- -t <comma separated list of job states>

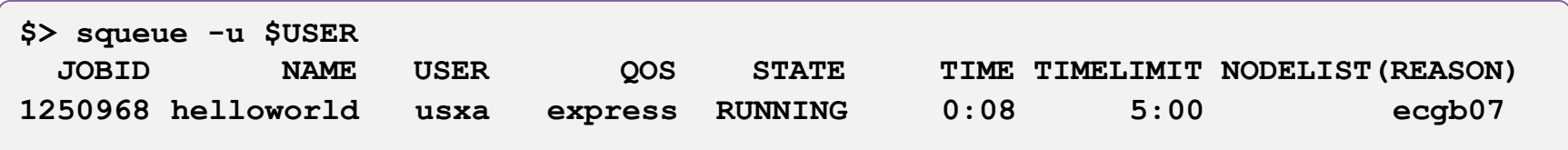

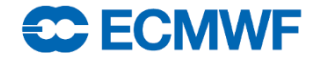

#### Canceling a job: scancel

• **scancel:** Cancels the specified job(s)

```
$> sbatch hello.sh
Submitted batch job 1250968
$> scancel 1250968
$> scancel 1250968
scancel: error: Kill job error on job id 1250968: Invalid job id 
specified
$> sbatch hello.sh
Submitted batch job 1250969
$> scancel -in hello.sh
Cancel job_id= 1250969 name=hello.sh partition=batch [y/n]? y
$> sbatch hello.sh
Submitted batch job 1250970
$> scancel -i –v 1250970
scancel: auth plugin for Munge (http://code.google.com/p/munge/) loaded
Cancel job_id=1250970 name=hello.sh partition=batch [y/n]? y
scancel: Terminating job 1250970
```
• A job can be cancelled either if it is running or still waiting on the queue

**slurmd[ecgb07]: \*\*\* JOB 1250968 CANCELLED AT 2014-02-28T17:08:29 \*\*\***

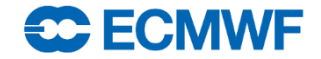

#### Canceling a job: scancel options

• The most common usage of scancel is:

**\$> scancel <jobid1> <jobid2> <jobid3>**

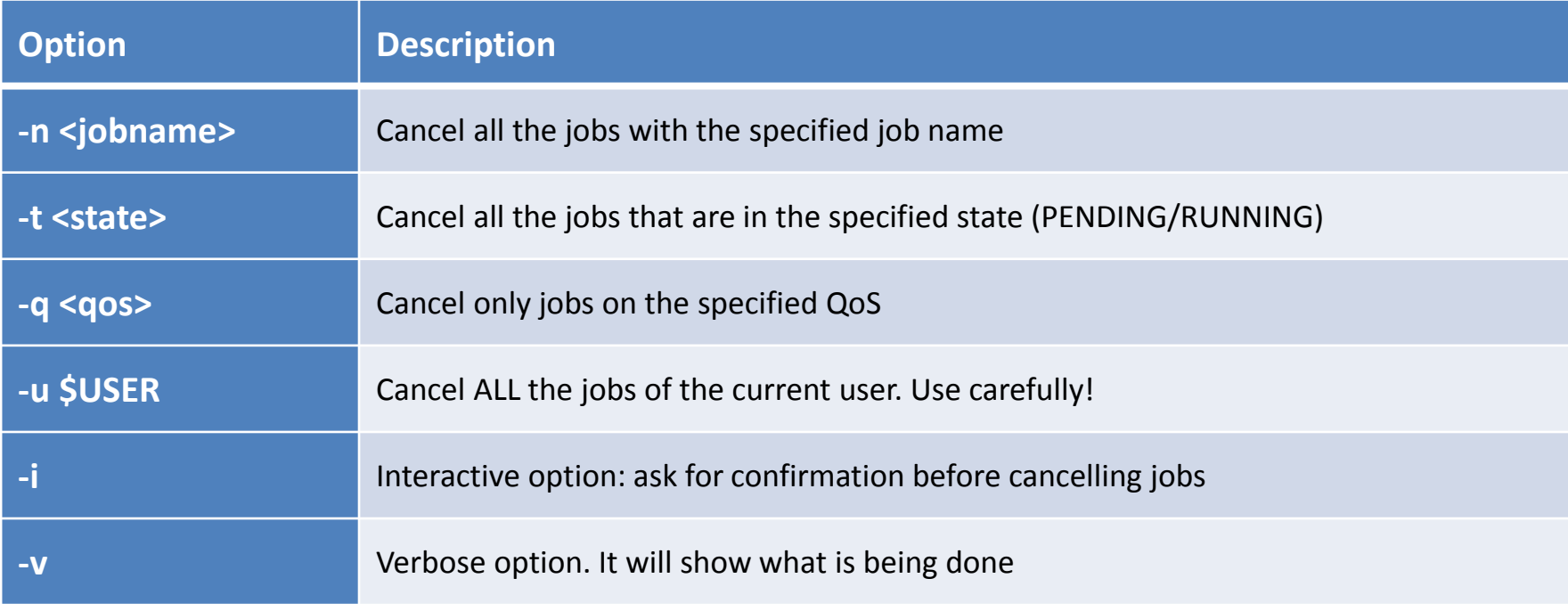

#### **Note: An ordinary user can only cancel their own jobs**

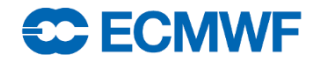

### Practical 1: Basic job submission

- Practicals must be run on **ecgate**, so make sure you log in there first!
- **\$> ssh ecgate \$> cd \$SCRATCH \$> tar xvzf ~trx/intro/batch\_ecgate\_practicals.tar.gz \$> cd batch\_ecgate\_practicals/basic**
- 1. Have a look at the script "env.sh"
- 2. Submit the job and check whether it is running
	- What QoS is it using? What is the time limit of the job?
- 3. Where did the output of the job go? Have a look at the output
- 4. Submit the job again and then once it starts cancel it
- 5. Check the output

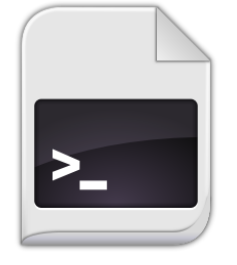

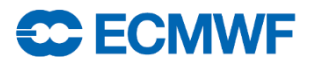

#### Practical 1: Basic job submission

- Can you modify the previous job so it…
	- 1. … runs in the express QoS, with a wall clock limit of 5 minutes?
	- 2. … uses the subdirectory work/ as the working directory?
	- 3. … sends the…
		- a) … output to the file work/env\_out\_<jobid>.out ?
		- b) … error to work/env\_out\_<jobid>.err?
	- 4. … sends you an email when the job starts?
- Try your job after the modifications and check if they are correct
	- You can do the modifications one by one or all at once…

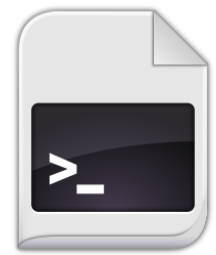

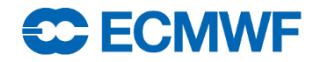

### Why doesn't my job start?

• Check the last column of the squeue output for a hint...

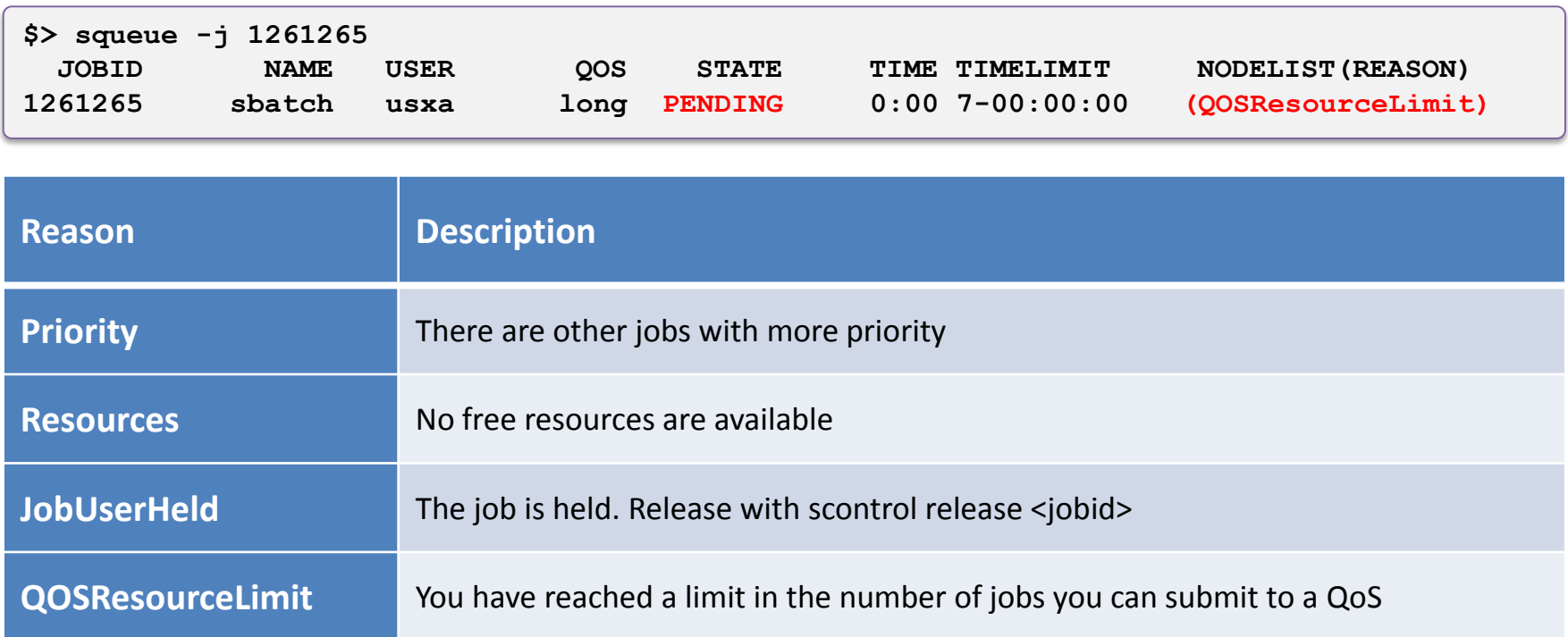

- My job is PENDING because of a QOSResourceLimit...
- How do I check my limits?**EC ECMWE Com Intro 2015 – Submitting batch jobs © ECMWF 2015 Slide 19**

#### Checking limits and general usage: sqos

- **sqos**: Utility to have an overview of the different QoSs where the user have access, including usage and limits
	- This utility is ECMWF specific (not part of a standard Slurm installation)

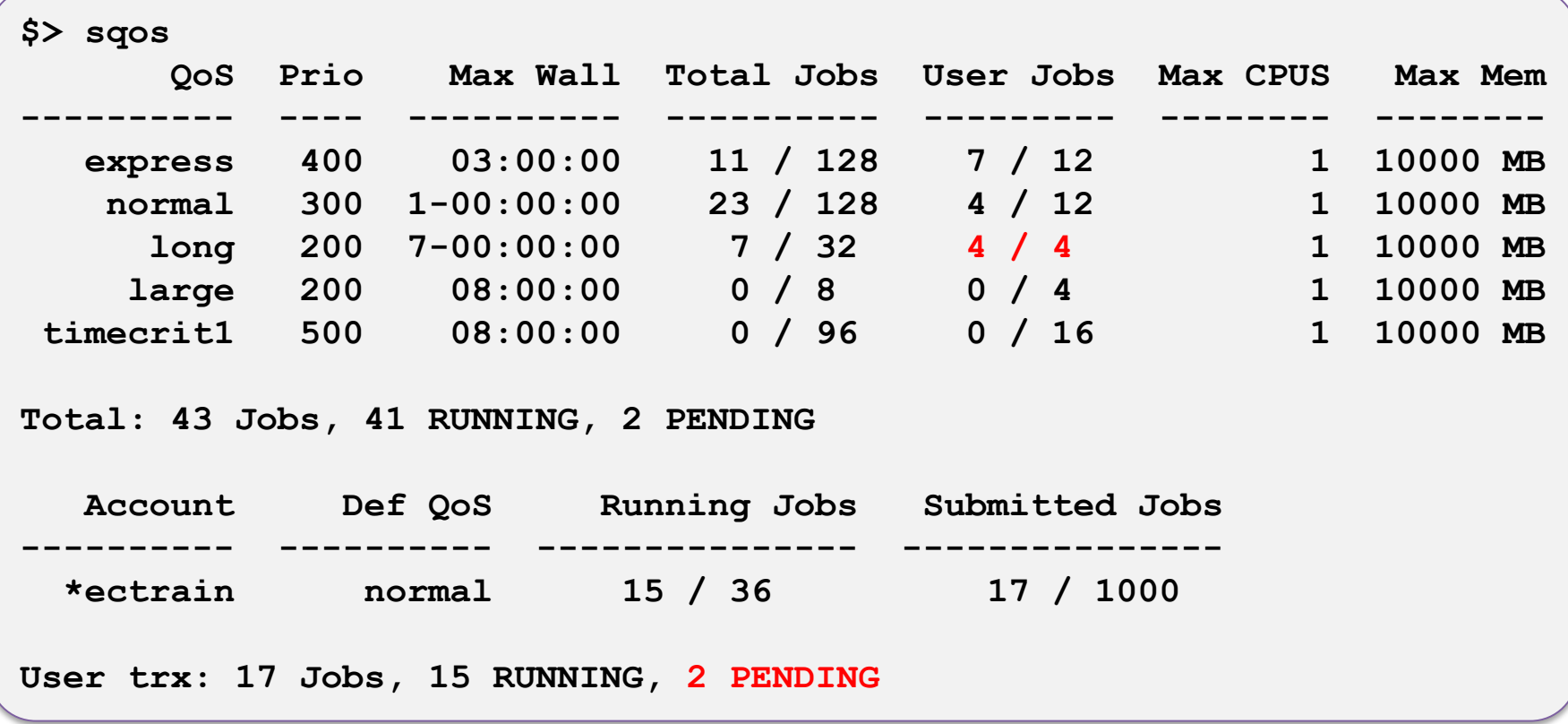

**Com Intro 2015 – Submitting batch jobs © ECMWF 2015 Slide 20**

**SC ECMWE** 

#### More details on current jobs and nodes

• **scontrol:** view and modify Slurm jobs and node configuration

```
$> scontrol show job 24789
JobId=24789 Name=test_slurm_csh
  UserId=us2(1666) GroupId=gb(3070)
  Priority=3000 Account=ecus QOS=normal
   JobState=COMPLETED Reason=None Dependency=(null)
  Requeue=0 Restarts=0 BatchFlag=1 ExitCode=0:0
  RunTime=00:01:25 TimeLimit=00:10:00 TimeMin=N/A
  SubmitTime=2013-05-09T08:55:34 EligibleTime=2013-05-09T08:55:34
   StartTime=2013-05-09T08:55:34 EndTime=2013-05-09T08:56:59
  PreemptTime=None SuspendTime=None SecsPreSuspend=0
  Partition=batch AllocNode:Sid=ecgb05:36790
  ReqNodeList=(null) ExcNodeList=(null)
  NodeList=ecgb05
  BatchHost=ecgb05
  NumNodes=1 NumCPUs=1 CPUs/Task=1 ReqS:C:T=*:*:*
  MinCPUsNode=1 MinMemoryCPU=1900M MinTmpDiskNode=0
  Features=(null) Gres=(null) Reservation=(null)
   Shared=1 Contiguous=0 Licenses=(null) Network=(null)
  Command=/home/ms/gb/us2/slurm_csh.job
  WorkDir=/scratch/ms/gb/us2/csh
  Comment=Output=/scratch/ms/gb/us2/csh/slurm_24789.out;Error=/scratch/ms/gb/us2/csh/slurm_24789.out;
```
#### • **sinfo:** View information about node status

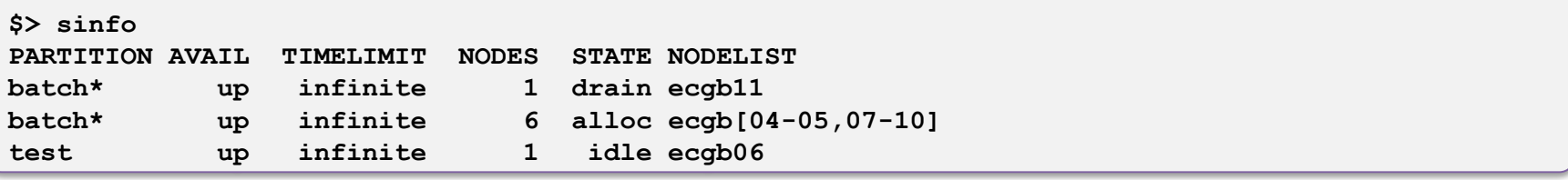

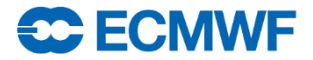

#### More details on current jobs and nodes

• **sview:** GUI to see the queue and node status

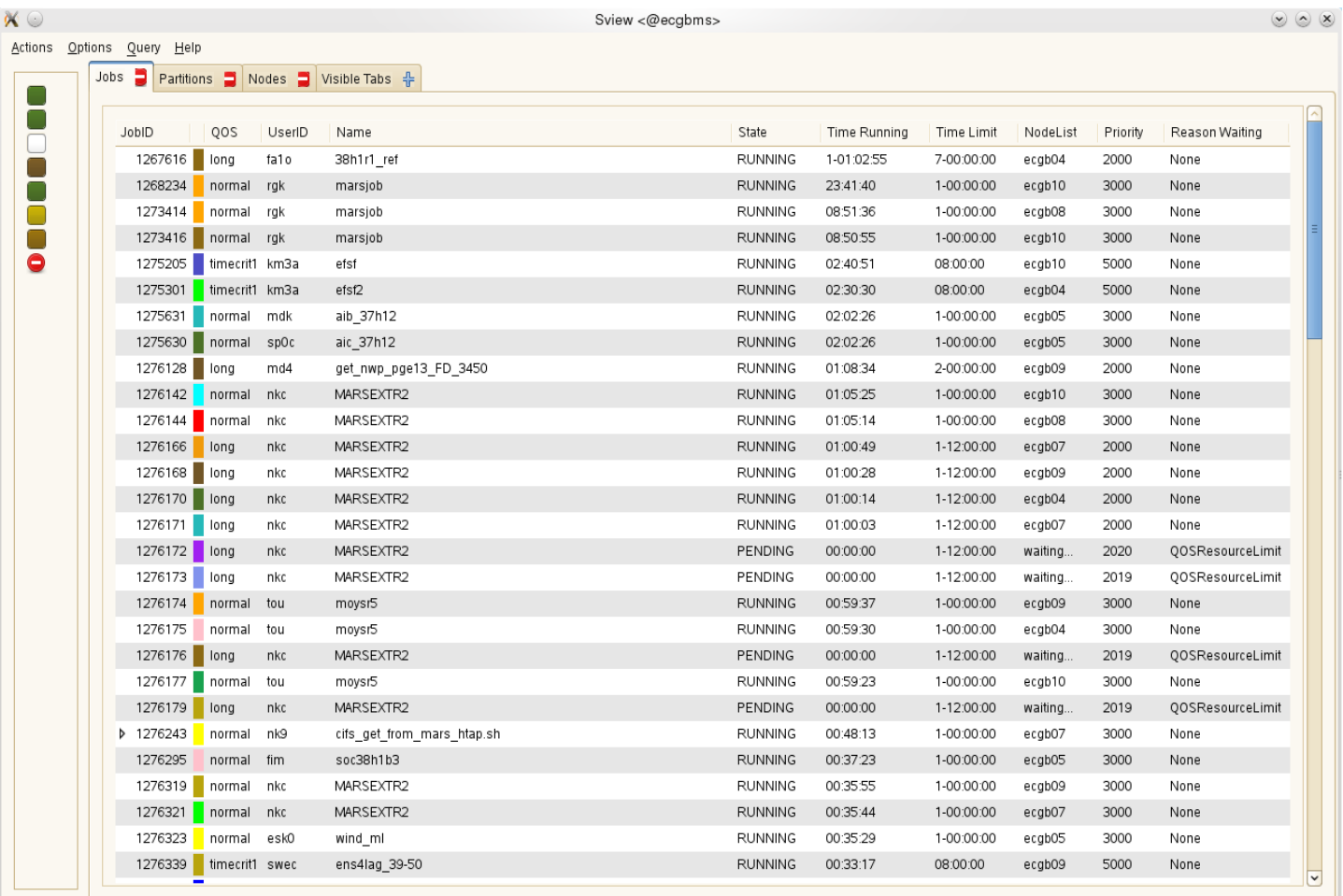

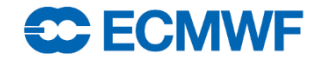

#### Access to the Slurm accounting DB: sacct

#### • **sacct:** View present and past job information

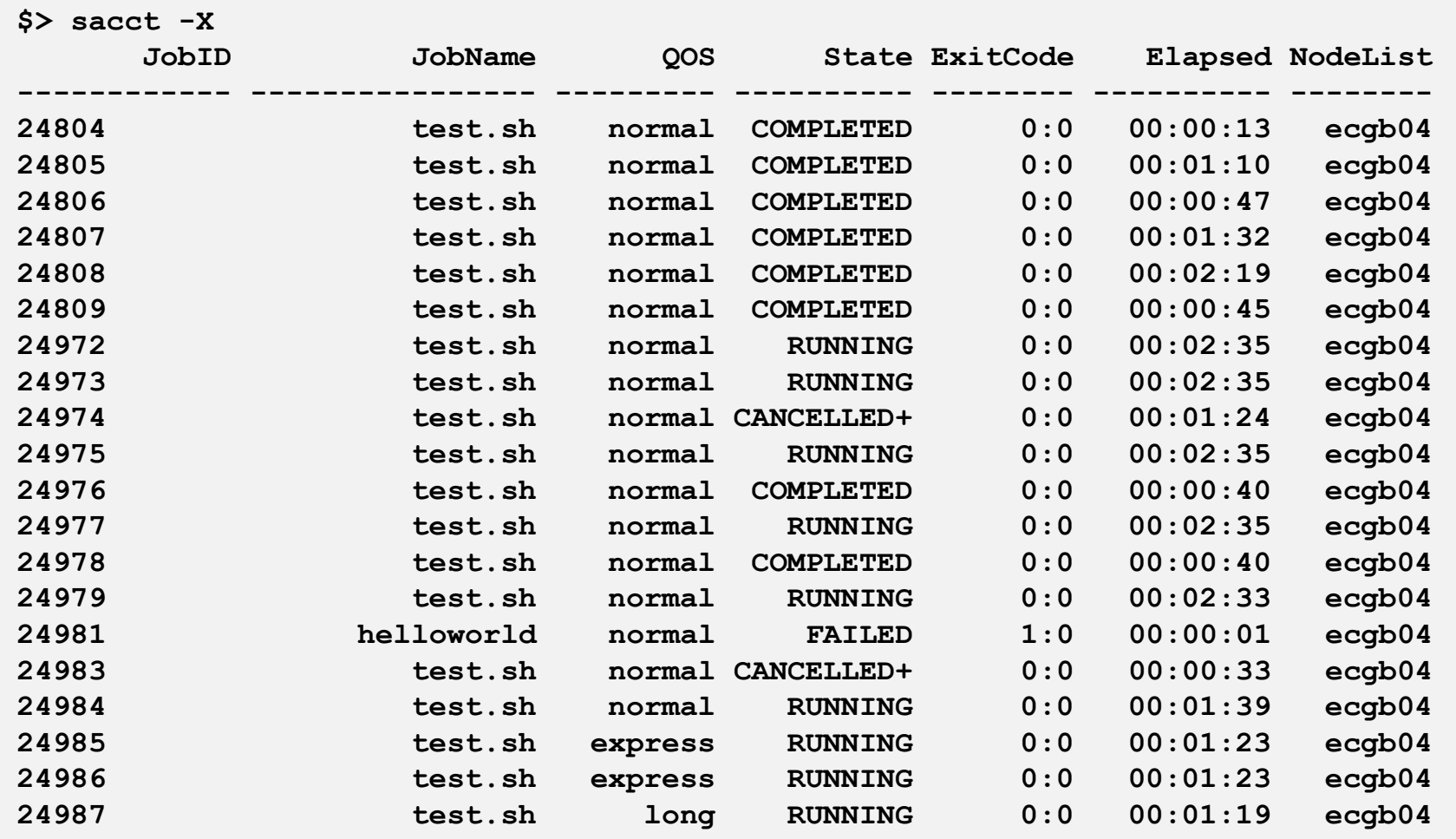

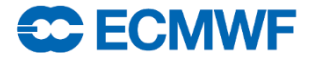

#### Access to the Slurm accounting DB: sacct options

• By default, sacct will return information about your jobs that started today

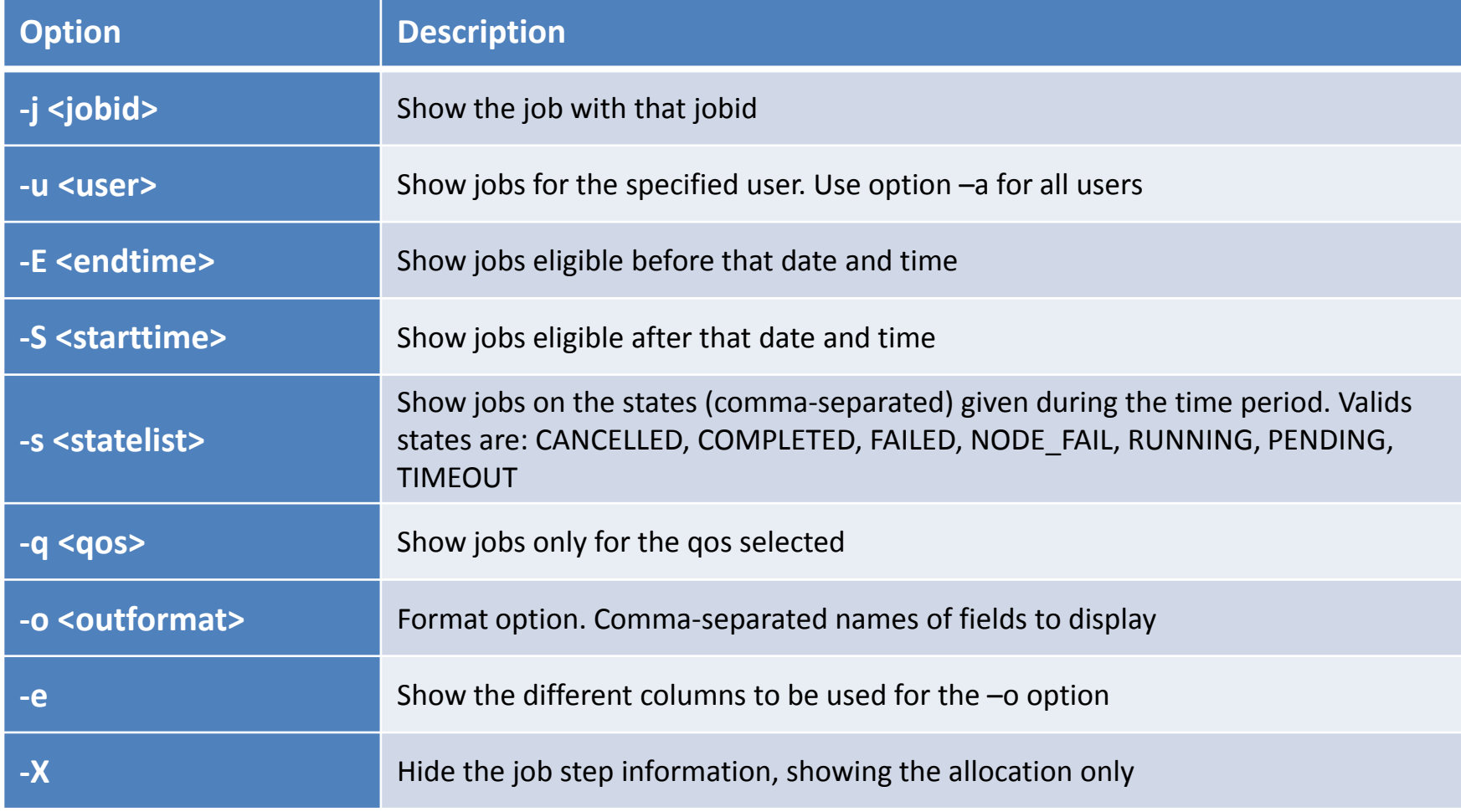

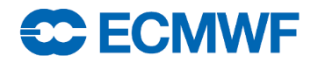

#### What happened to my job: job forensics

**...**

**job forensics:** Custom ECMWF utility to dump forensic information about a job

```
$> job_forensics 1261917
DB Information:
---------------
Job:
  JobID:1261917
  JobName:sbatch
  User:trx
 UID:414
 Group:ectrain
 GID:1400
 Account:ectrain
 QOS:long
 Priority:2000
  Partition:batch
 NCPUS:32
 NNodes:1
 NodeList:ecgb09
  State:COMPLETED
  Timelimit:7-00:00:00
  Submit:2014-03-01T16:19:06
 Eligible:2014-03-01T16:19:06
  Start:2014-03-01T16:19:06
 End:2014-03-01T16:20:07
 Elapsed:00:01:01
  CPUTime:00:32:32
  UserCPU:00:00.005
  SystemCPU:00:00.004
  TotalCPU:00:00.010
  DerivedExitCode:0:0
 ExitCode:0:0
 Output:/home/ectrain/trx/slurm-1261917.out
 Error:/home/ectrain/trx/slurm-1261917.out
```

```
Main step:
  JobID:1261917.batch
  JobName:batch
  NCPUS:1
  CPUTime:00:01:01
  AveRSS:1796K
  MaxRSS:1796K
  MaxRSSNode:ecgb09
  MaxRSSTask:0
```

```
Controller Logs:
```

```
----------------
[2014-03-01T16:19:06+00:00] 
_slurm_rpc_submit_batch_job JobId=1261917 
usec=4494
```

```
...
```

```
ecgb09 log (main):
```

```
------------------
[2014-03-01T16:19:07+00:00] Launching batch job 
1261917 for UID 414
[2014-03-01T16:20:07+00:00] [1261917] sending 
REQUEST_COMPLETE_BATCH_SCRIPT, error:0
[2014-03-01T16:20:07+00:00] [1261917] done with 
job
```
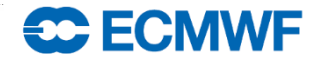

#### Practical 2: reviewing past runs

- How would you...
	- retrieve the list of jobs that you ran today?

```
$> sacct ...
```
– retrieve the list of all the jobs that were cancelled today by user trx?

```
$> sacct ...
```
– ask for the submit, start and end times for a job of your choice?

```
$> sacct ...
```
– find out the output an error paths for a job of your choice?

```
$> sacct ...
```
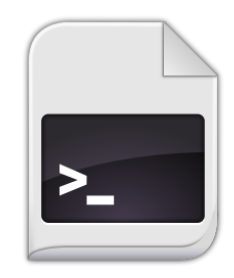

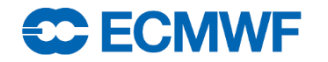

#### Practical 3: Fixing broken jobs

**\$> cd \$SCRATCH/batch\_ecgate\_practicals/broken**

• What is wrong in job1? Can you fix it?

• What is wrong in job2? Can you fix it?

• What is wrong in job3? Can you fix it?

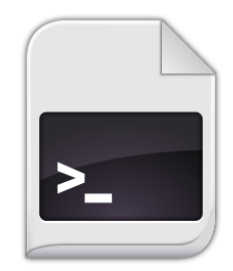

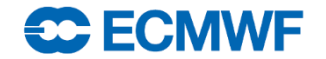

#### Bonus: Migrating from LoadLeveler

- You can submit a LL job to Slurm, but the LL directives will be ignored!
	- Translation required: manually or using **ll2slurm**

```
$> ll2slurm -h
usage: ll2slurm [-h] [-i INSCRIPT] [-o OUTSCRIPT] [-q] [-f]
Job translator from LoadLeveler to Slurm
optional arguments:
 -h, --help show this help message and exit
 -i INSCRIPT, --inscript INSCRIPT
                      Input script. By default reads stdin
 -o OUTSCRIPT, --outscript OUTSCRIPT
                      Output translated script. By default writes to stdout
 -q, --quiet Do not produce warning or error messages on stderr
 -f, --force Overwrite the output file if it exists
```
- Not all the LoadLeveler keywords can be translated.
	- Some manual additions might be required! You may play with the example:

**\$SCRATCH/batch\_ecgate\_practicals/loadleveler**

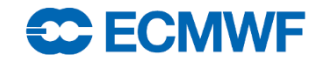

### Migration cheatsheet (I)

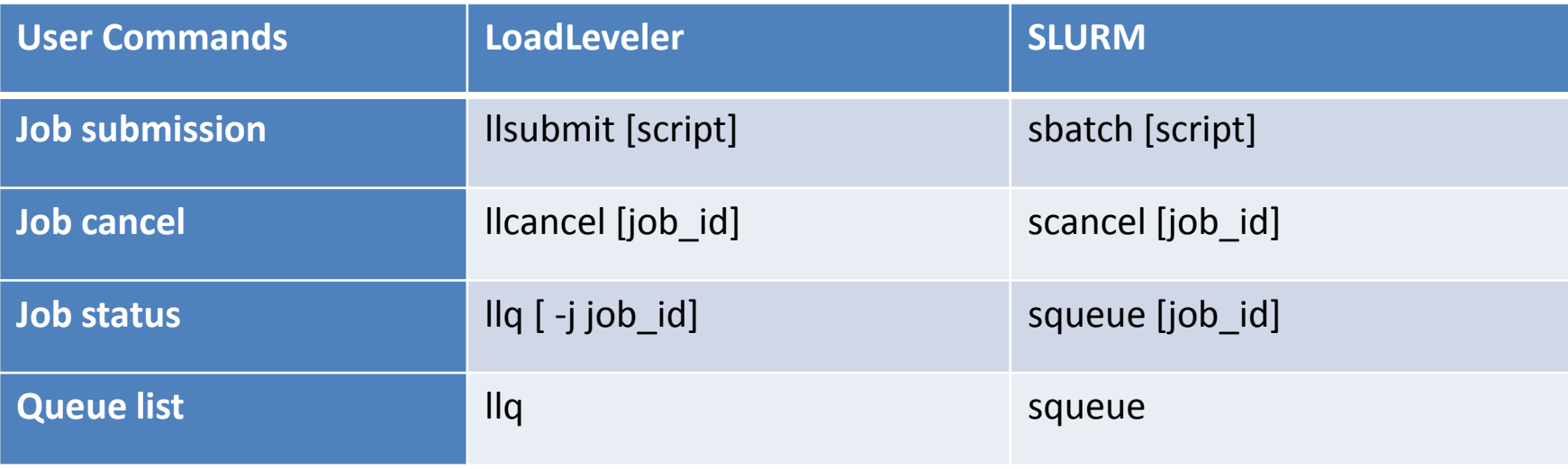

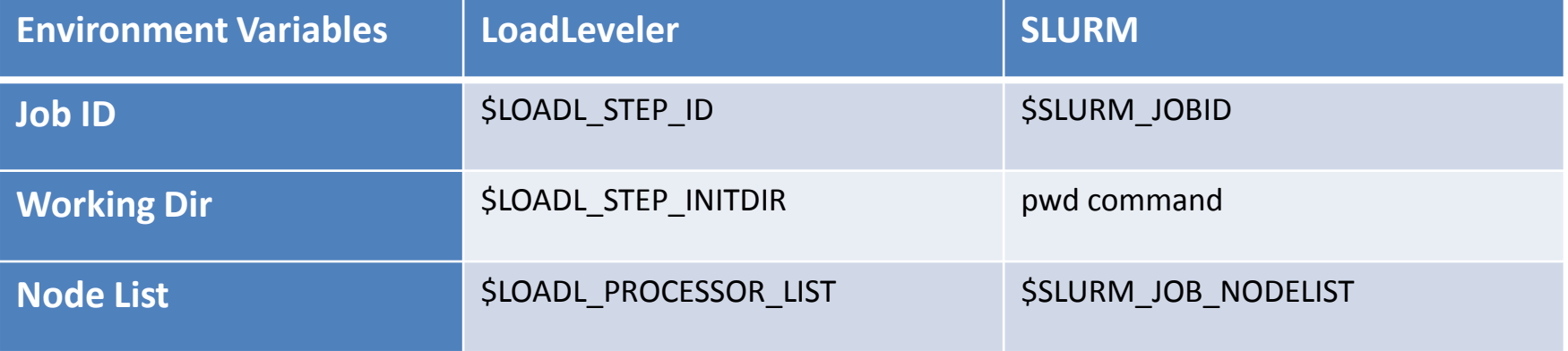

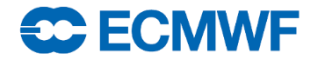

### Migration cheatsheet (II)

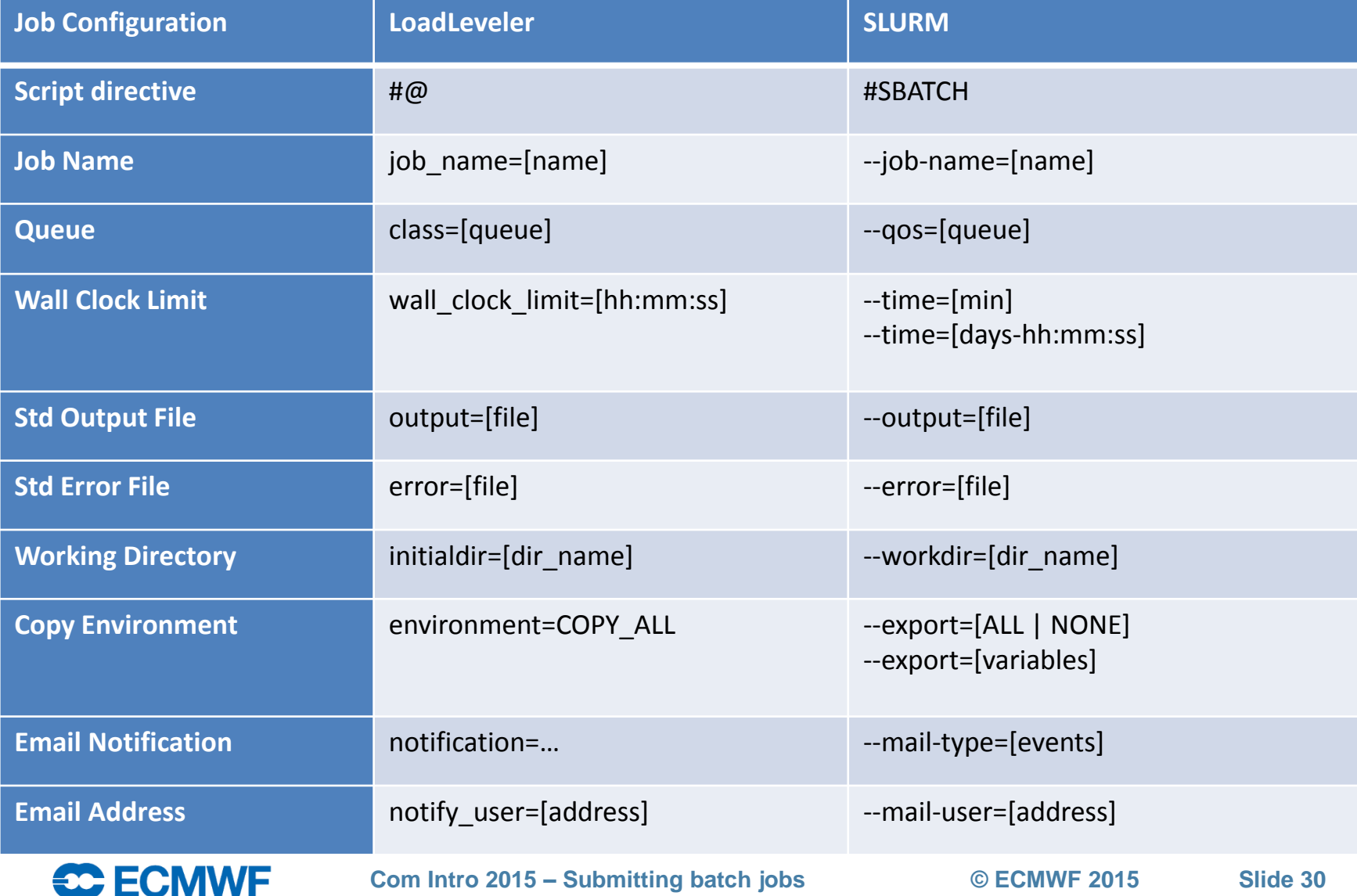

### Additional Info

- Ecgate job examples:
- <https://software.ecmwf.int/wiki/display/UDOC/ecgate+Slurm+batch+system>
- SLURM website and documentation:
- <http://www.schedmd.com/>
- <http://www.schedmd.com/slurmdocs/documentation.html>
- <http://www.schedmd.com/slurmdocs/tutorials.html>

# **Questions?**

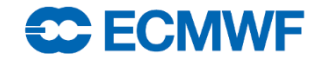